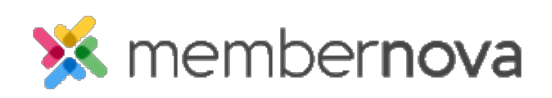

[Help Articles](https://www.membernovasupport.com/kb) > [Administrator Help](https://www.membernovasupport.com/kb/administrator-help) > [Membership](https://www.membernovasupport.com/kb/membership-2) > [How to add staff](https://www.membernovasupport.com/kb/articles/how-to-add-staff)

How to add staff Omar S. - 2023-03-21 - [Membership](https://www.membernovasupport.com/kb/membership-2)

You can add staff to your organization to provide them access to MemberNova with different [roles](https://www.membernovasupport.com/kb/articles/access-roles).

- 1. Click the **Add Staff** button from the Admin Dashboard.
- 2. Fill these details for the staff record:

## **Details**

- **Profile Photo** The person's profile photo. Click **Select Image for Upload**, then in your device's files, select the image file, and click **Open** to upload it into the staff record.
- **First Name** The person's first name.
- **Last Name**  The person's last name.
- **Email Address** The person's email address.
- **Country Code**  The phone country code. Select a country to populate the phone country code.
- **Preferred Phone** The person's preferred phone number.
- **Job Title** The person's title.
- **Staff Directory Settings** 
	- **Include in the Staff Directory?** This allows the staff member to be displayed in the Staff Directory.
- **Login Account**  The login and roles for the person.
	- **Assign Roles** Assign [a role](https://www.membernovasupport.com/kb/articles/access-roles) to the person.
- **Permission to Store Personal Data**
	- **By selecting this checkbox, you agree that you have this individual's consent... Checkbox (Required)** - This checkbox grants consent for the organization to store the person's information into the system.
- 3. Click **Save**.

4. You will be redirected to the person's profile to make additional changes.

Related Content

- [How to add a non-member](https://www.membernovasupport.com/kb/articles/how-to-add-a-non-member)
- [What are roles](https://www.membernovasupport.com/kb/articles/access-roles)
- [How to add a member](https://www.membernovasupport.com/kb/articles/how-to-add-a-member)